# Class of 2023 O-Level Results Release

# Contents

- 1. Regulating Emotions
- 2. Examining Self & Knowing Choices
- 3. Applying & Appealing
- 4. Critical Administrative Matters

Today's slides will be put up on the school website for your easy reference.

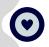

# **Recognise & Label**

Be aware of how you are feeling

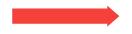

#### **Negative Emotions**

You might feel anxious, worried, or envious. It is about expectations of self, or perhaps of others of you. Never compare.

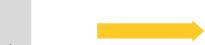

#### **Neutral Emotions**

You might feel neither elated not sad; you might even feel indifferent. It is ok.

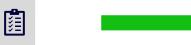

#### **Positive Emotions**

You might feel overjoyed, euphoric. It is again about expectations - you might have exceeded your own, or that of others of you. Again, never compare.

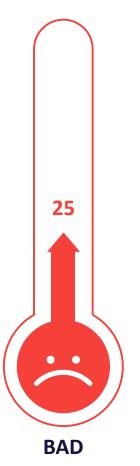

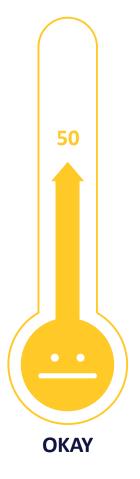

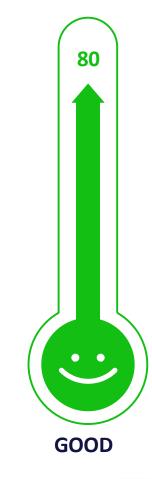

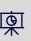

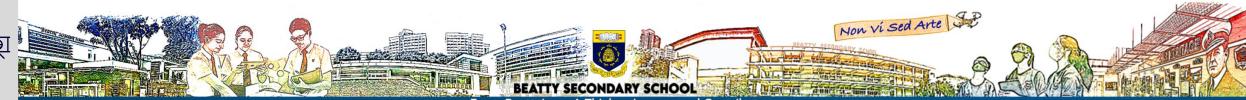

## **Regulating Emotions**

How you could help yourself, not just now, but in future situations as well

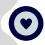

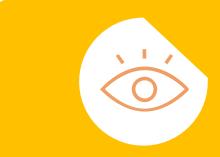

# **SPOT**

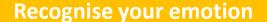

Be aware of how you are feeling. If you have a negative sentiment, become aware of it. Label that emotion. Are you feeling angry? Are you feeling dejected?

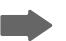

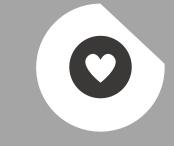

# **STOP**

#### Hold the emotion

Stop what is causing that emotion. If it is your results, remove yourself from the situation, inhale deeply and exhale slowly using counts of 10, and seek the help of an adult.

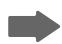

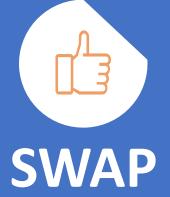

#### **Change the emotion**

Know that what caused the emotion is not permanent and is not a measure of other aspects of your life. It does not define who you are as a person. There are many good choices to consider. Speak to a trusted adult or friend.

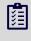

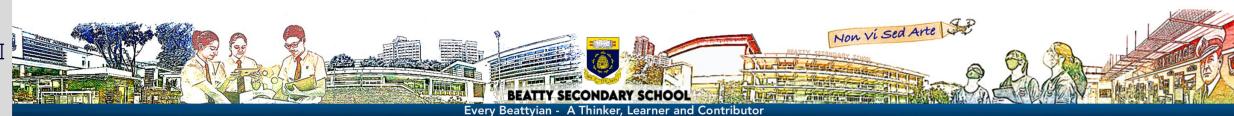

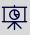

# 0

# **Being a Friend**

How you might be able to support your friends

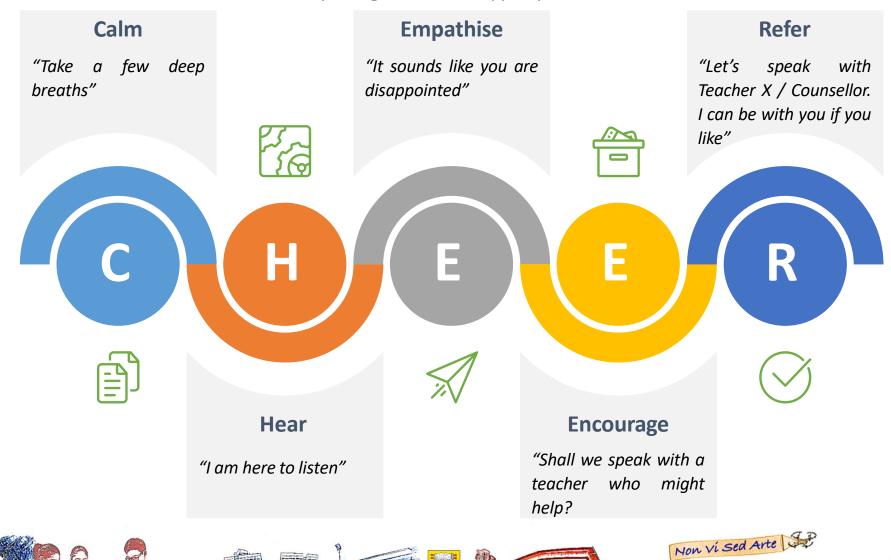

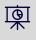

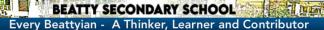

#### **Your Next Step**

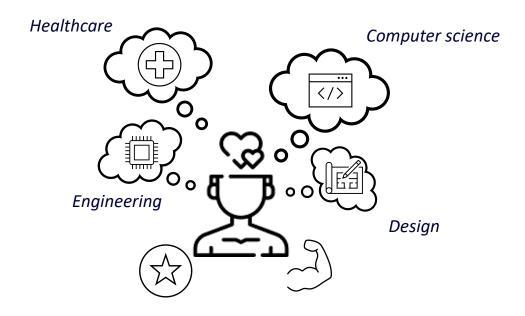

What am I interested in?

What are my strengths?

What courses are there?

#### **Making Choices**

List courses aligned to your strengths/interests; List **all** institutions that offer these courses.

For example, if you are keen on design, you could list Diploma in Immersive offered by NP and Diploma in Sonic Arts offered by RP and Interactive Design offered by ITE.

Alternatively, you might be interested in hospitality. You should list all hospitality-related courses offered by ITE, e.g. 2-year Higher Nitec in Hospitality Operations, 2-year Nitec in Hospitality Operations, 2-year Nitec in Pastry and Baking.

Remember, consider your interests and strengths first.

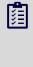

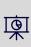

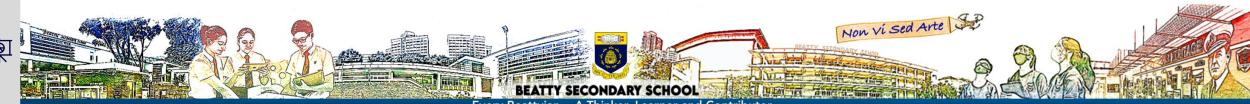

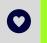

## **Joint Admissions Exercise (JAE) / Joint Intake Exercise (JIE) for O-Level Students**

#### **Choosing & Applying**

- 1. Explore courses using
  - <u>SchoolFinder</u> to explore JCs and MI.
  - <u>CourseFinder</u> to explore courses in polytechnics and ITE.

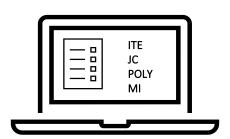

- 2. Learn more about the course by referring to the respective institutions' (e.g. ITE/JC/MI/Poly) webpages and/or read the <u>JAE courses</u>;
- 3. Check the **Minimum Entry Requirements (MERs)** and/or the **net aggregate range** of previous cohorts in various courses;
- 4. Speak to your Teacher and/or Year Head and/or ECG Counsellor and/or MOE ECG Counsellor;
- 5. Think and choose carefully;

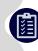

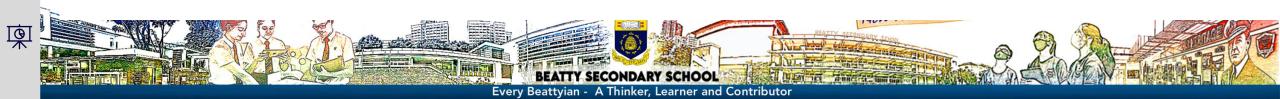

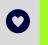

## **Joint Admissions Exercise (JAE) / Joint Intake Exercise (JIE) for O-Level Students**

#### **Choosing & Applying**

- 1. You will receive an email on your JAE courses eligibility and "Form A", which contains your gross aggregate scores for JC, MI, polytechnic and ITE aggregate types. In the unlikely event that you do not receive the email containing Form A, log in to the JAE Internet System (JAE-IS) using Singpass to download your Form A. If both methods fail, call school to ask for assistance from Mr Xavier Ong.
- 2. Complete your JAE worksheet (<a href="https://www.moe.gov.sg/jaeworksheet">https://www.moe.gov.sg/jaeworksheet</a>);
- 3. Access the Internet System (<a href="https://www.moe.gov.sg/jae">https://www.moe.gov.sg/jae</a>), and use all 12 choices.

# JAE:

4:00pm, Tues, 16 January 2024

JIE-O (ITE): 4.00pm, Mon 15 January 2024

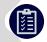

- 4. If you are unable to submit your application via the JAE-IS, you can submit a request for assistance using the online <u>JAE Request Form</u>.
- 5. Upon successful submission of your application, the verification slip will be sent to the email address provided by you in the JAE-IS.

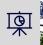

6. Date of release of JAE posting results (tentatively Thur, 1 Feb 2024) via SMS to mobile phone number provided during application and JAE-IS.

#### **JAE Appeals**

- 1. Make your appeals count;
- 2. If you do not receive a JAE posting, ITE may offer a place soon after posting results;
- 3. Consider the offer carefully, and know that you can still appeal for a 2-year/3-year Higher Nitec course;
- 4. In general, appeal **only** for those courses (ITE/JC/MI/Poly) where you <u>meet</u> the minimum entry requirements and the current-year cut-off point (check relevant institution websites and/or MOE *CourseFinder*);
- 5. Consider appealing to a range of courses from various institutions (e.g. ITE, Poly);
- 6. Speak to your Teacher and/or Year Head and/or ECG Counsellor and/or visit the ECG centre at MOE Grange Road (<a href="https://go.gov.sg/moe-ecg-centre">https://go.gov.sg/moe-ecg-centre</a>)
- 7. Submit your appeal through the JAE appeals website: <a href="https://jaeappeal.edu.sg">https://jaeappeal.edu.sg</a>;
- 8. Use all your 6 JAE appeals choices carefully;
- 9. Note that enrolment depends on vacancies.

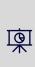

Non vi sed Arte

#### **After JAE Appeals**

- 1. Check the Appeals Portal and/or your SMS for notifications of your appeal outcome;
- 2. You will be offered an alternative course if you do not receive any news by the end of the appeals period;
- 3. Consider the appeal outcome carefully;
- 4. Remember, there are positives in any endeavour a different path builds a different person;
- 5. You could still appeal directly to the institution (poly, ITE etc) after the appeals period, even if you have accepted the posting offered through JAE appeals.

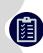

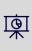

Non vi Sed Arte

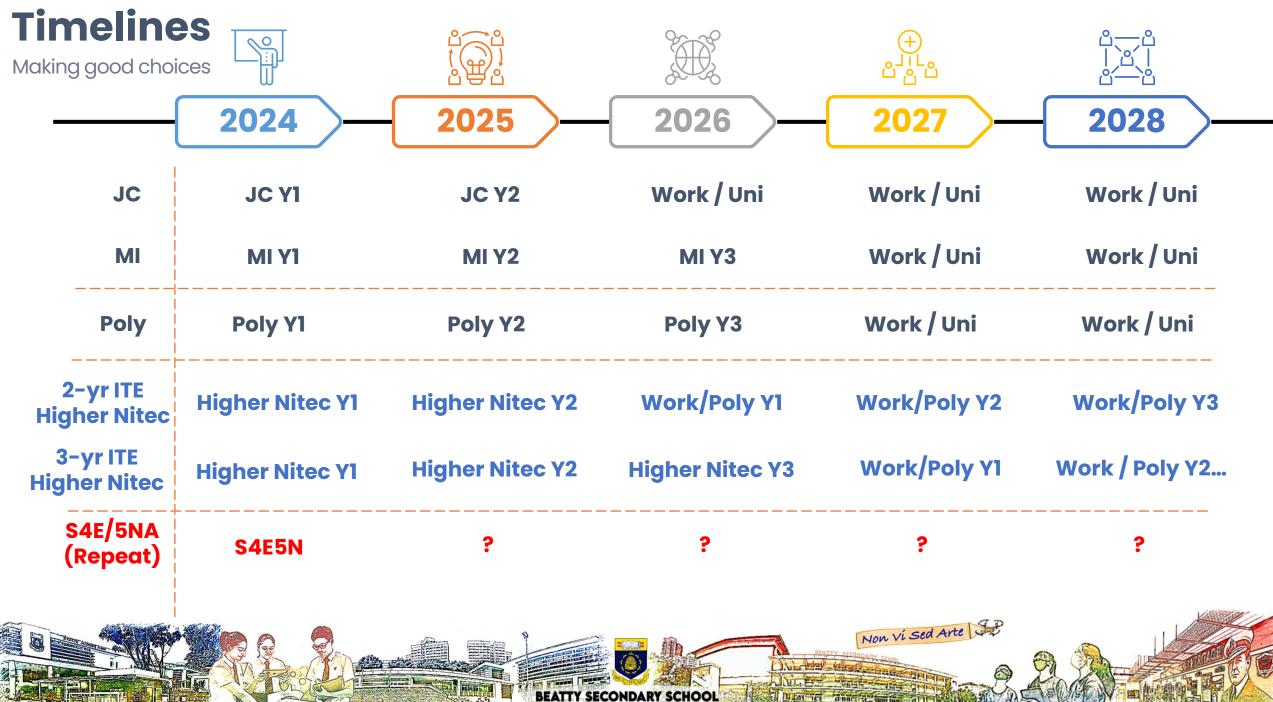

#### **O-Level Students**

- 1. Junior Colleges (JC) typically organise OPEN HOUSE in the coming weekend.
- 2. Visit JC websites to find out details, and consider visiting a few before exercising your choice.

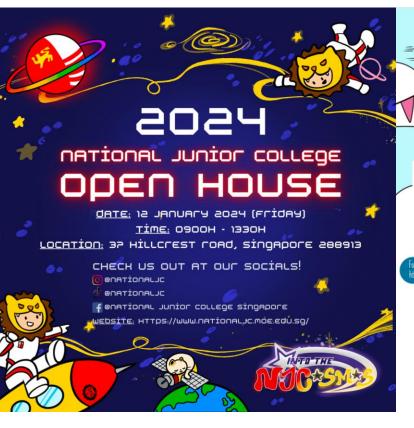

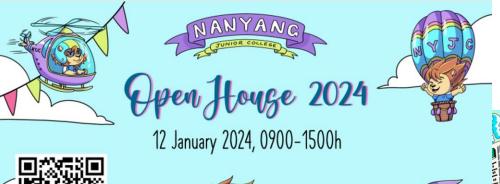

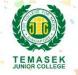

ET OUR DREAMS TAKE FLIG

#### **2024 JC OPEN HOUSE**

12 JAN (FRI)

10:00A.M. - 2:00P.M.

Come visit us at our Tampines Campus! Address: 2 Tampines Avenue 9, Singapore 529564.

Scan to find out more about our exciting programmes!

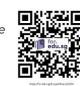

## **Eunoia JC Open House**

Make a date with us on 12 Jan, 9 am - 4pm

Discover more at eunoiajc.moe.edu.sq

Follow us on Instagram @eunoiajc

Visit our campus at 2 Sin Ming Place

Arte 3

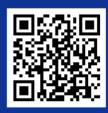

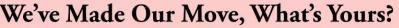

#### **O-Level Students**

- 1. Some Junior Colleges offer Mother Tongue Elective Programme
  - introduced to nurture promising students to attain a high level of language proficiency in Chinese, and enhance their understanding of Chinese literature.
  - aims to develop academically able students to become effectively bilingual so as to better serve the needs of our nation.
- 2. Interested applicants will need to meet eligibility criteria
- 3. Programme incentives include 2 bonus points for admission into the programme (on top of CCA bonus points)

**Tamil Language Elective Programme** 

| LEP  | Date              | LEP School                        | Time of LEP Briefing and Venue                              | Name and Email Address of Teacher-in-charge                                                                                 |
|------|-------------------|-----------------------------------|-------------------------------------------------------------|----------------------------------------------------------------------------------------------------|
| TLEP | 12 Jan 2024 (Fri) | Anderson Serangoon Junior College | 12.00pm – 2.00pm<br>TLEP Room<br>(Block C, Level 1, Room 1) | Dr Veeramuthu Ganesan<br>veeramuthu_ganesan@schools.gov.sg<br>Mdm Kamalavani Palaiyan<br>kamalavani_palaiyan@schools.gov.sg |
|      | 12 Jan 2024 (Fri) | National Junior College           | 9.00am – 1.30pm<br>Room TA12                                | Mr Shahul Hameed s/o Mohamed Maideen shah_mohamed@schools.gov.sg                                                            |

#### **Chinese Language Elective Programme**

| LEP  | Date              | LEP School                      | Time of LEP Briefing and Venue                      | Name and Email Address of<br>Teacher-in-charge   |
|------|-------------------|---------------------------------|-----------------------------------------------------|--------------------------------------------------|
|      | 13 Jan 2024 (Sat) | Dunman High School              | 11:45am – 12:30pm<br>BSP Room<br>( F2 Level 1 德馨阁 ) | Mdm Hong Lan<br>hong.lan@dhs.edu.sg              |
|      | 15 Jan 2024 (Mon) | Hwa Chong Institution (College) | 3.00pm – 3.30pm<br>LT3 (College)                    | Ms Yeo Tan Ching yeotc@hci.edu.sg                |
| CLEP | 12 Jan 2024 (Fri) | Jurong Pioneer Junior College   | 2.30pm – 3.30pm<br>CLEP Room 1                      | Mrs Tan-Lim Soh Whee tan-lim_soh_whee@moe.edu.sg |
|      | 12 Jan 2024 (Fri) | Nanyang Junior College          | 11.00am – 12.00pm<br>CLEP Room                      | Mdm Tan Choon Yan<br>tan_choon_yan@moe.edu.sg    |
|      | 12 Jan 2024 (Fri) | Temasek Junior College          | 11.30am – 12.10pm/<br>1.00pm – 1.40pm<br>CLEP Room  | Ms Hao Deyi<br>hao_deyi@moe.edu.sg               |

#### **Malay Language Elective Programme**

|  | LEP                                                  | Date              | LEP School                       | Time of LEP Briefing and Venue                                                    | Name and Email Address of Teacher-in-charge                  |  |
|--|------------------------------------------------------|-------------------|----------------------------------|-----------------------------------------------------------------------------------|--------------------------------------------------------------|--|
|  |                                                      | 12 Jan 2024 (Fri) | Jurong Pioneer Junior College    | 2:30pm – 3.30pm<br>MLEP Room, Level 4                                             | Mdm Siti Atiqah Punari<br>siti_atiqah_punari@moe.edu.sg      |  |
|  |                                                      | 12 Jan 2024 (Fri) | National Junior College          | 9.00am – 1.30pm<br>MLEP Booth, TA12@Linden Block (known<br>as TA classroom block) | Ms Iryianna Ahmad<br>iryianna_ahmad@moe.edu.sg               |  |
|  | MLEP                                                 | 12 Jan 2024 (Fri) | Raffles Institution              | 10.00am – 2.30pm<br>MLEP Room, Blk H, Level 1                                     | Mr Ali Hanifiah<br>hanifiah.a@ri.edu.sg                      |  |
|  |                                                      | 12 Jan 2024 (Fri) | Tampines Meridian Junior College | 10.30am – 3.30pm<br>Informational Subject Booth                                   | Mdm Faten Hana Bte Mustafa faten_hana_mustafa@schools.gov.sg |  |
|  |                                                      | 12 Jan 2024 (Fri) | Yishun Innova Junior College     | 10.00am – 5.00pm<br>MLEP Booth, Library                                           | Mdm Najmah Bte Sidik<br>najmah_sidik@schools.gov.sg          |  |
|  | Every Beattyian - A Thinker, Learner and Contributor |                   |                                  |                                                                                   |                                                              |  |

#### **N(A)-Level Students**

#### **Polytechnic Foundation Programme (PFP)**

- 1. PFP-eligible students who had taken GCE O-Level subjects will receive a copy of Form P.
- 2. Interested students should use the respective passwords to submit their applications online via the PFP website at <a href="https://pfp.polytechnic.edu.sg/PFP/index.html">https://pfp.polytechnic.edu.sg/PFP/index.html</a>
- 3. Applications will close at 4.00pm on Tuesday, 16 January 2024.
- 4. The PFP posting results will be released at 2.00pm on Tuesday, 23 January 2024 through the PFP website.
- 5. Students will be required to indicate whether they wish to accept, reject, or appeal for a change of course by 4.00pm on Friday, 26 January 2024.
- 6. The last day of school for Secondary 5 students who have accepted a place in the PFP will be on Friday, 26 January 2024. Students will be informed by the respective polytechnics on the enrolment dates for the PFP.
- 7. Students who have accepted a place in an earlier DPP phase but decide to take up PDP must withdraw from the DPP first before they are able to take up the PFP offer. DPP-enrolled students should check with their ITE class advisor for more details and deadlines for withdrawal.

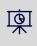

国

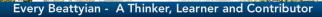

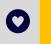

#### **N(A)-Level Students**

#### **Direct-Entry-Scheme to Polytechnic Programme (DPP)**

- 1. Eligible students may submit their DPP applications via the DPP application portal at <a href="https://www.ite.edu.sg/apply-for-ite-courses">www.ite.edu.sg/apply-for-ite-courses</a>
- 2. Applications will close at 11.59pm on Tuesday, 16 January 2024.
- 3. The DPP posting results (final phase) will be released at 9.00am on Thursday, 18 January 2024 through the DPP application portal.
- 4. Students will be required to indicate whether they wish to accept or reject the DPP offer by 11.59pm on Monday, 22 January 2024.
- 5. Students who have accepted the DPP offer should report to ITE on Monday, 22 January 2024.

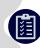

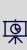

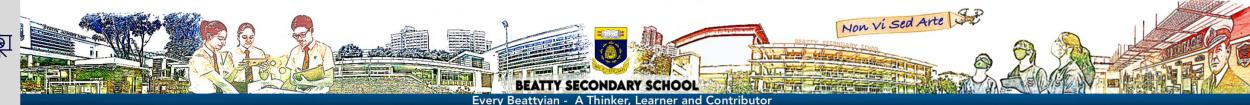

## **Critical Deadlines**

| Course                               | To take note                                                                                                    |
|--------------------------------------|----------------------------------------------------------------------------------------------------|
| JAE exercise                         | Apply for (JC, MI, Poly, ITE) by Tue, 16 Jan 2024, 4pm. Results announced via sms and JAE website on Thur, 1 Feb 2024.  JC/MI posted students report on Fri, 2 Feb 2024. Poly/ITE posted students will receive an email or package via mail on enrolment details by end Feb 2024. |
| DSA – JCs<br>EAE – Poly<br>EAE – ITE | Students who have accepted offers and meet the admission criteria will not be eligible to participate in the JAE. Those who do not meet admission criteria may take part in the JAE.                                                                                              |

# **Important Admin**

- 1. Certificate Amendments
- 2. Appeal for Review of Results
- 3. Repeating 4E/5N(A)
- 4. E-Yearbook

## **Certificate Amendments**

- Students are to check that their names (such as statutory names and Hanyu Pinyin names) are printed correctly on their result slips as the same names will be printed on their certificates.
- Students with changes in names are to inform staff at the <u>General</u> Office by <u>4:00 pm</u> today. An administrative fee may be imposed.

# Appeal for Review of Results

- Students can approach staff at General Office for the application form.
- Appeal fee is from \$114.45 per subject
- The deadline\* for the application for appeal of results and the payment of appeal fees is Wed, 17 January 2024.

# Repeating 4E/5N(A) in 2024

- Students who wish to repeat are requested to see <u>Mr Lee Chau</u> <u>Loong and/or Ms Marhainy.</u>
- The form to repeat 4E/5N(A) should be submitted by
  - (first period) Tue, 16 Jan 2024, 4.00pm.
  - (second period) Thur, 8 Feb 2024.
- Applicants, together with their parents, must be met by P before re-admission to school.

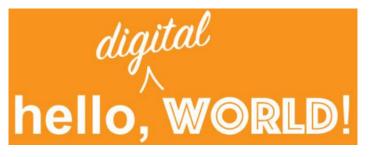

# Concerning your e-Yearbook

- Access your digital copy at:
- https://go.gov.sg/btyyb23
- Password: Beatty2023

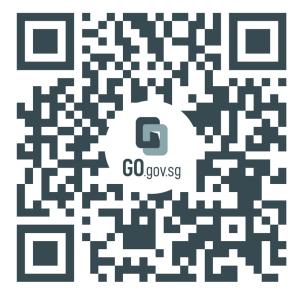

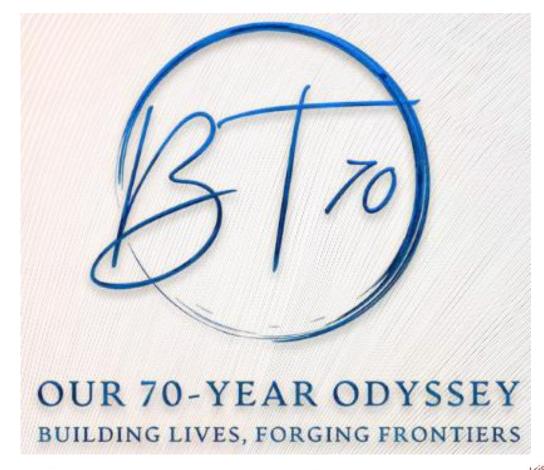

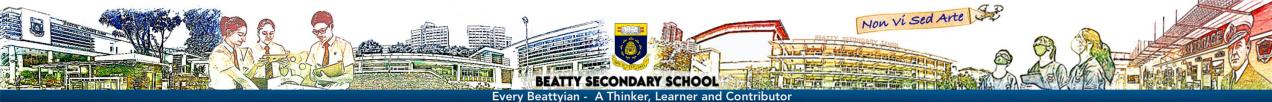

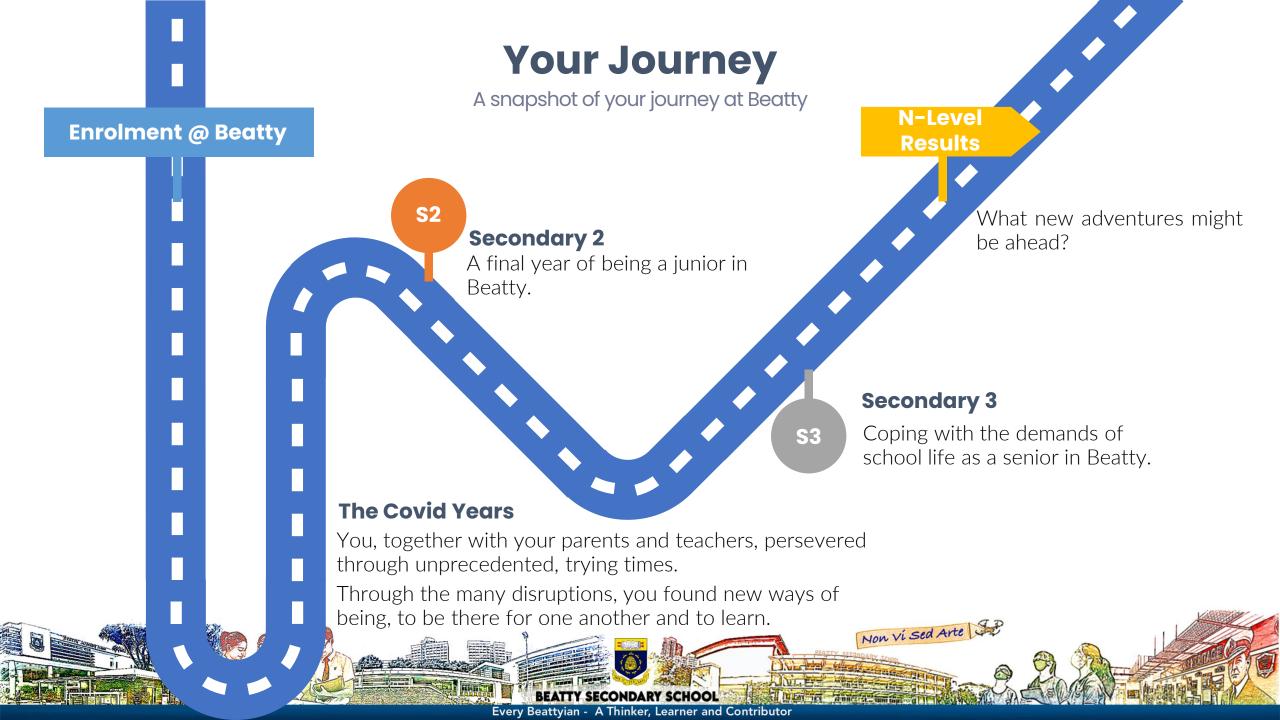

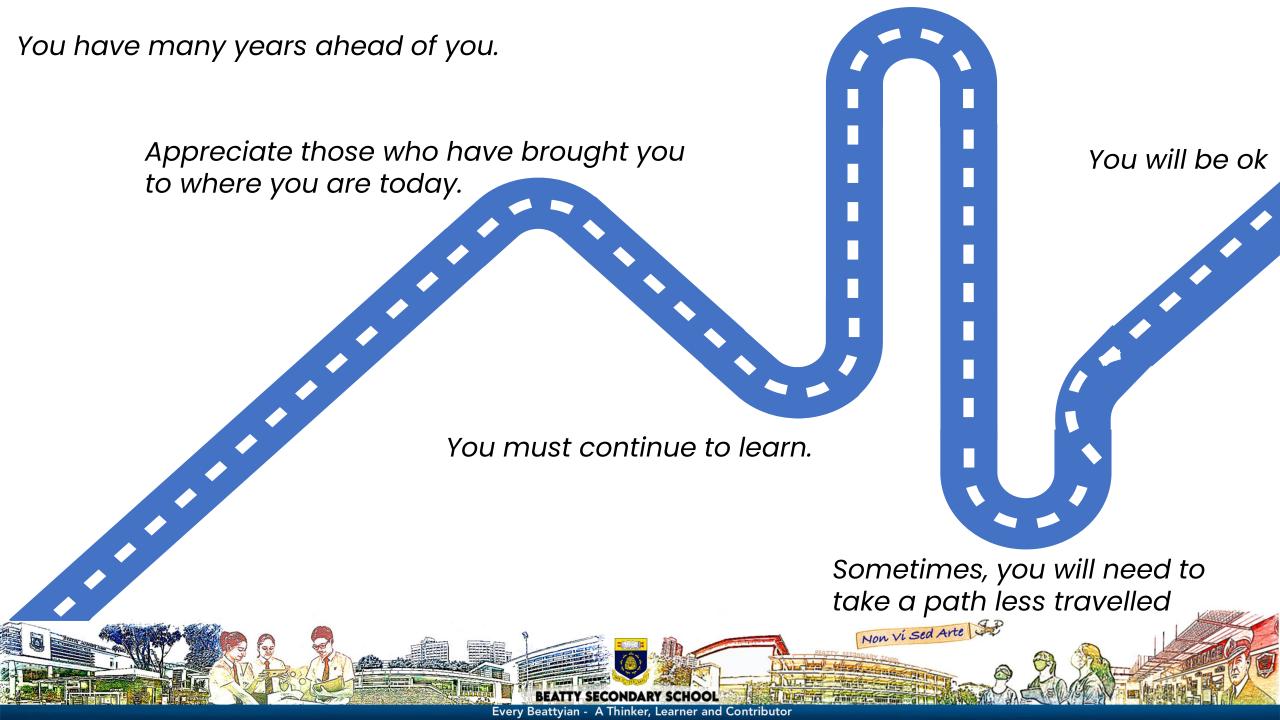

# Connect@Beatty

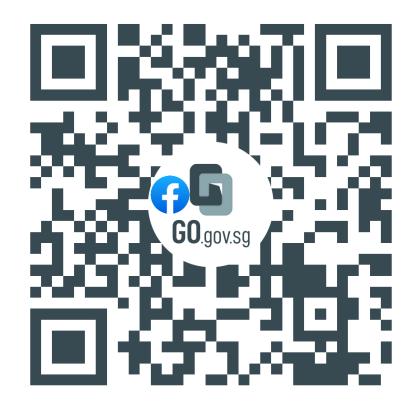

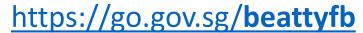

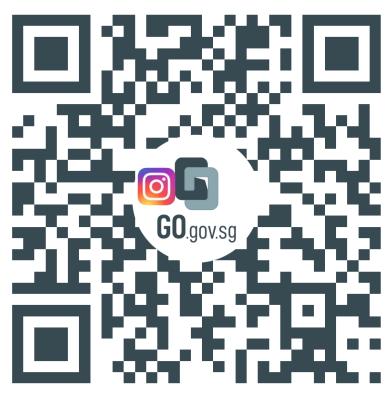

https://go.gov.sg/beattyig

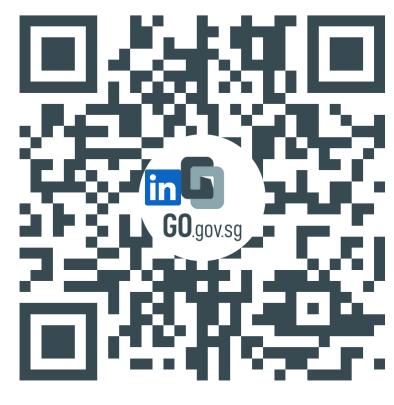

https://go.gov.sg/beattyin

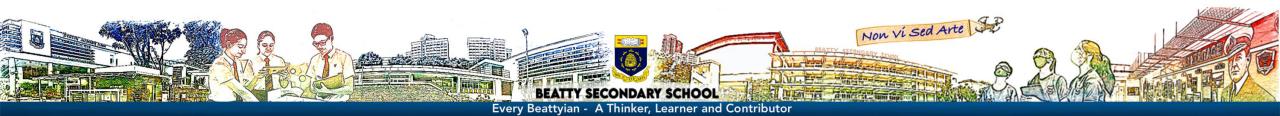